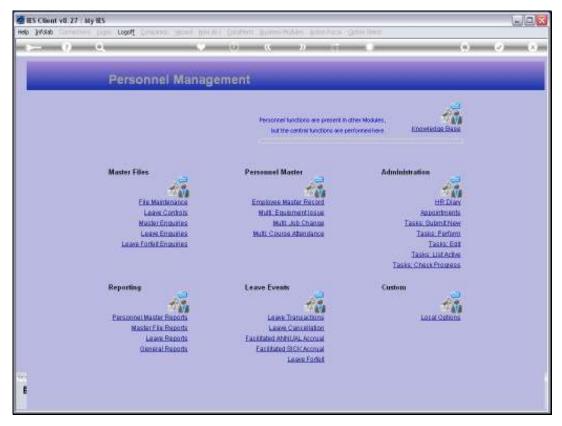

Slide 1 Slide notes: From the Master Enquiries Menu, we reach an option to query the existing Expense Codes.

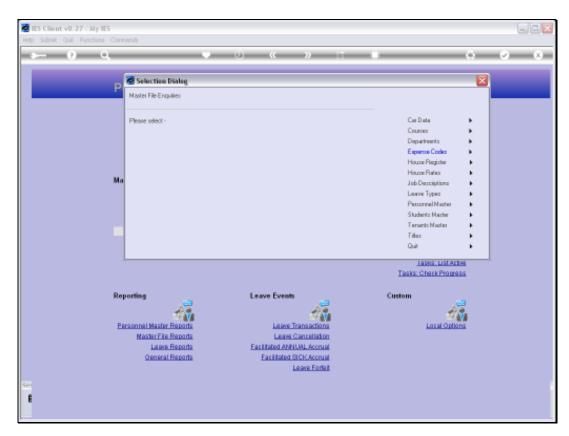

Slide 2 Slide notes:

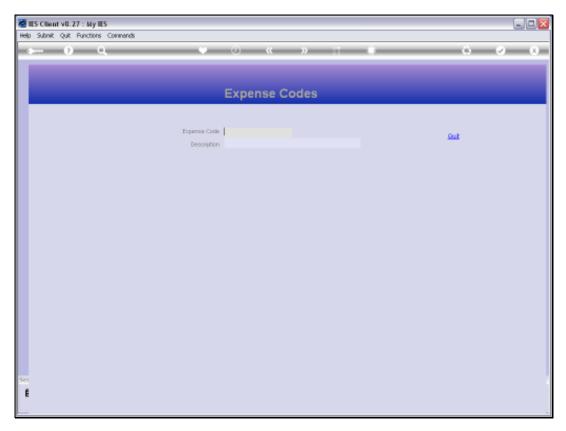

Slide 3 Slide notes:

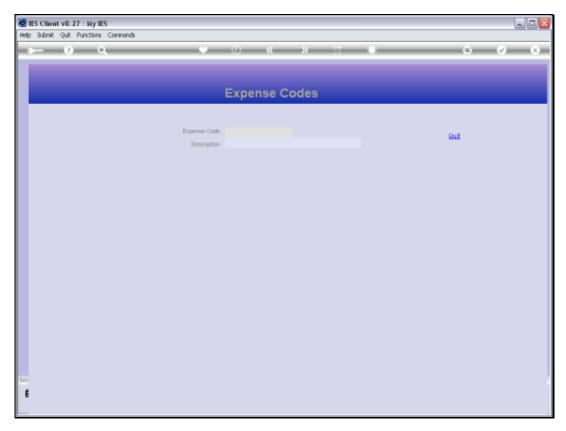

Slide 4 Slide notes:

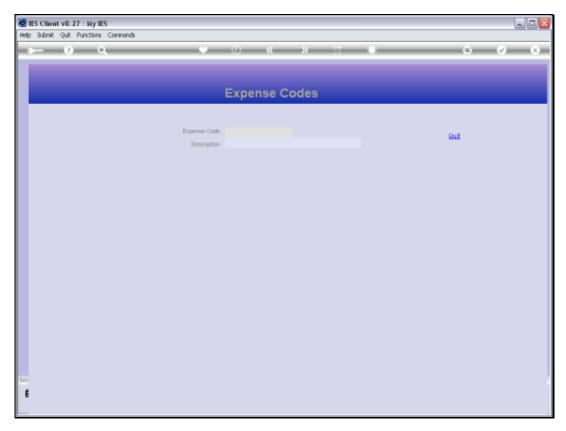

Slide 5 Slide notes:

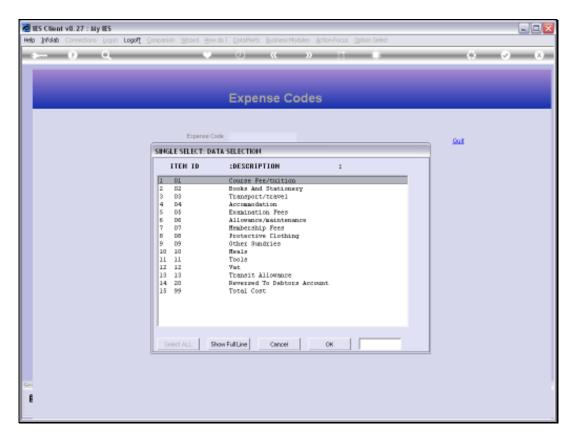

Slide 6 Slide notes:

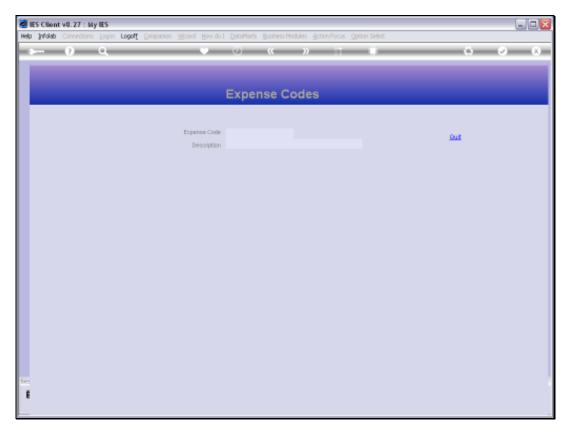

Slide 7 Slide notes:

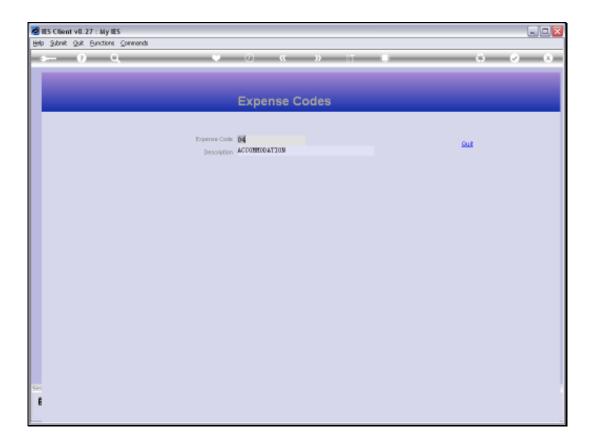

Slide 8

Slide notes: The Expense Codes are only revealed with the Enquiry Option, and cannot be changed here.

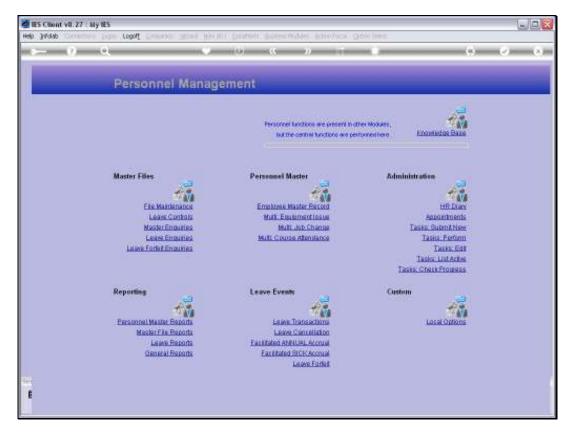

Slide 9 Slide notes:

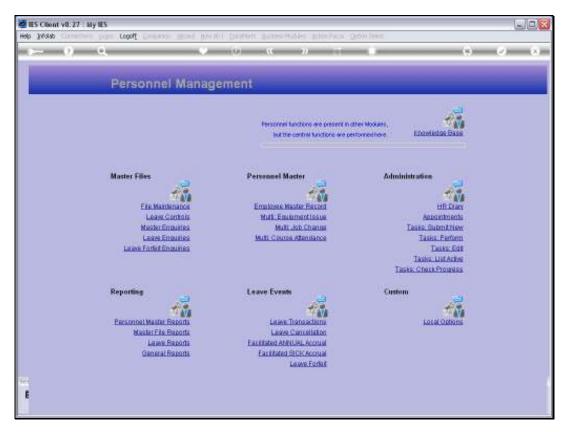

Slide 10 Slide notes: